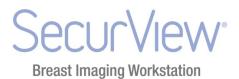

SecurView Cybersecurity Product Report

MAN-03656 Rev 003

35 Crosby Drive Bedford, MA 07130 USA Phone: 1-866-735-3744 Fax: 1-416-640-0059 seleniasupport@hologic.com

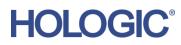

## **Table of Contents**

| 1. | Introduction                                                       | 2 |
|----|--------------------------------------------------------------------|---|
|    | 1.1. Audience                                                      | 2 |
| 2. | Cybersecurity                                                      | 2 |
|    | 2.1. Manufacturer Disclosure Statement for Medical Device Security |   |
|    | 2.2. Windows Domain and Active Directory                           | 2 |
|    | 2.3. Third Party Software Packages                                 | 2 |
|    | 2.4. Operating System Patching                                     | 3 |

# 1. Introduction

Hologic is a leading developer, manufacturer and supplier of premium diagnostics, medical imaging systems and surgical products dedicated to serving the healthcare needs of women. Ensuring the integrity of our systems and the business continuity of our customers is a top concern for Hologic. This document is to be used in conjunction with Hologic's Enterprise Cybersecurity Best Practices Guide to assist an IT staff in securing their systems and infrastructure where SecurView is deployed.

## 1.1. Audience

The intended audience includes the systems administrator, network administrator, and/or security personnel. The reader of this document should be familiar with operating systems, networking, and security of computer systems.

# 2. Cybersecurity

Readers should be familiar with the Hologic Enterprise Cybersecurity Best Practices Guide available in the SecurView Support section of the Hologic website. The following sections of this document outline security features and guidelines specific to SecurView. For additional guidance or assistance in implementing security features on SecurView systems, please consult Hologic Technical Support.

## 2.1. Manufacturer Disclosure Statement for Medical Device Security

For many products, Hologic uses the Manufacturer Disclosure Statement for Medical Device Security (MDS2) to provide HIPAA-related security information about its products. The latest version of the SecurView MDS2 is located in the SecurView Support section of the Hologic website.

### 2.2. Windows Domain and Active Directory

Beginning with version 8.1, SecurView supports the use of Active Directory as a mechanism for user authentication. Prior versions do not support this functionality.

### 2.3. Third Party Software Packages

#### 2.3.1. Anti-virus

The use of anti-virus software is recommended for SecurView. Installation instructions provided with the anti-virus software product should be used for installation and configuration. If anti-virus software is installed, the following directories<sup>1</sup> should be excluded from real-time scanning as not doing so may affect product performance:

• SecurView-Data-Partition (default F:). The folders in SecurView-Data-Partition are:

ApplicationEventLog DICOM DICOMExport DICOMImport DICOMTemp DICOM\_Annotation DICOM\_Spool DICOM\_SR Exports

<sup>&</sup>lt;sup>1</sup> The paths for these directories may be different for SecurView software-only installation. *SecurView Cybersecurity Product Report – MAN-03656 Rev 003* 

Images ImagesTemp IPCTemp Log MAPTEMP PrintSpool ScreenCaptureTmp ServiceLogfiles Temp Thumbnails TomoImages Workspace

- Postgres EnterpriseDB-Engine installation folder default:
  - "C:\Program Files (x86)\PostgresPlus\9.0AS" (64bit)
  - "C\:Program Files\PostgresPlus\9.0AS" (32bit)
- SecurView database folder (default: E:\arcticdata)

#### 2.3.2. Intrusion Detection

Real-time intrusion detection monitoring software is not recommended to be run when SecurView is active as it may affect performance of the application. Intrusion detection could be run in an offline manner on the system when the SecurView application is idle.

#### 2.3.3. Encryption

The use of encryption is recommended for SecurView. Encryption software running on the system may affect performance of the SecurView application. Installation instructions provided with the encryption software product should be used for installation and configuration. If encryption is desired, disk encryption is recommended. Folder encryption can also be employed on the folders listed in section 2.3.1. It is recommended to consult Hologic Technical Support to better understand the implications of such encryption on performance.

#### 2.4. Operating System Patching

SecurView software runs on the Microsoft Windows operating systems: Windows XP, Windows 7, Windows Server 2003, or Windows Server 2008. Microsoft frequently creates patches, service packs, and critical security updates to address potential vulnerabilities in these operating systems.

For every minor release, SecurView will validate and release to the most recent month's security updates. SecurView 8.2 is validated with Microsoft security updates for Windows XP/Windows Server 2003 x32 and Windows Server 2008/Windows 7 x64 through March 2013. Starting with the release of SecurView 8.3, the Release Notes will contain validated Microsoft Updates information.

Due to the fact that vulnerabilities and updates may occur on a more frequent basis and the risk due to vulnerabilities is generally greater than the impact of a fix, customers may implement Automatic Updates for Microsoft Windows. For additional guidance on implementing Automatic Updates, please consult Hologic Technical Support.